## *GANE®*

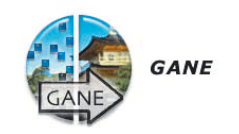

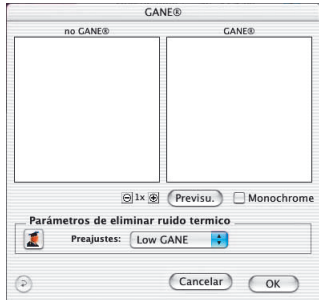

## **Supresión de granos y alteraciones**

*GANE* (Grain- and Noise Elimination) es un filtro integrado en *SilverFast* para reducir las irregularidades de la imagen debidas a granos en la película y a alteraciones CCD.

La reducción de la estructura granular o de las alteraciones se puede controlar en la "previsualización Antes-Después" propia, pudiéndose estimar de forma segura el resultado.

Con los modernos escáneres de alta resolución, los granos de las películas, sobretodo de las películas con un alto valor ASA/ISO, son visibles rápidamente.

La reducción de las alteraciones es especialmente relevante para escáneres antiguos o cámaras digitales.

El usuario puede controlar fácilmente la intensidad del filtro *GANE* mediante un menú con preferencias. Para los ajustes finos se pueden usar en el modo experto reguladores adicionales.

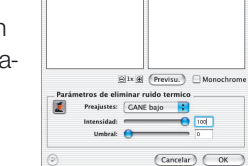

El modo experto sólo está disponible en las versiones completas de *SilverFast*.

### **Pasos preparativos importantes**

¡Como *GANE*, al igual que la máscara de desenfoque (USM), es un filtro de *SilverFast*, es necesario llevar a cabo primero todos los pasos normales en el proceso de optimización de imágenes!

¡Lo mejor es usar *GANE* como último paso, justo antes de iniciar la digitalización! ¡Como mínimo es obligatorio ajustar antes el escalado y la resolución de salida!

## *SilverFastGANE*

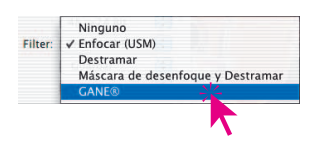

### **Activar** *GANE*

*GANE* se activa en la entrada "Filtro" del menú principal "Marco".

Para llenar la ventana Antes-Después, que puede estar vacía, es necesario hacer clic sobre el botón "Previsu.", y a continuación hacer clic con el cursor cuadrado sobre un lugar de la ventana de previsualización grande, que sea un buen lugar para valorar el grano y las alteraciones. *SilverFast* generará con la resolución establecida una digitalización 1:1 de dicho lugar de la imagen y presentará el resultado en la ventana Antes-Después.

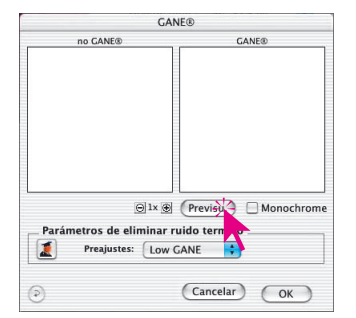

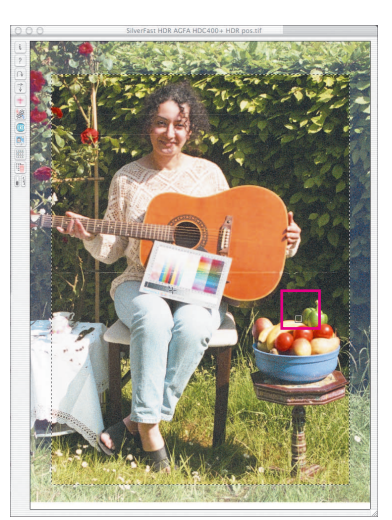

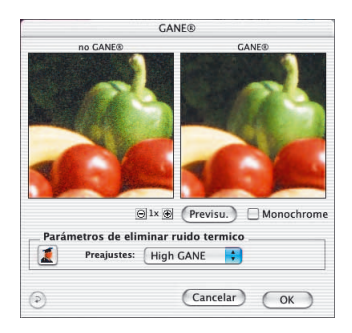

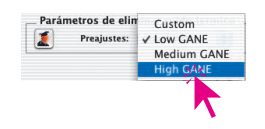

A continuación, basta con seleccionar en el menú "Preajustes" una de las preferencias. En el ejemplo anterior se ha seleccionado "Mucho GANE".

**6.4**

# *SilverFastGANE*

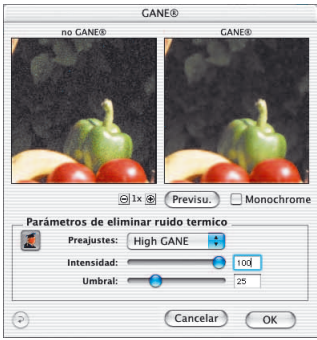

#### **Modo Experto**

Si el juego de preferencias no es suficiente, activa el modo Experto haciendo clic sobre el botón "Experto". La ventana de diálogo se ampliará con tres nuevos reguladores. Tras conmutar a "A medida" en "Preajustes" estarán disponibles:

**Intensidad**: establece el ámbito de efecto. El valor máximo 100 significa que *GANE* intentará eliminar el 100% de las alteraciones en toda la imagen. Puede ocurrir que las imágenes de escáneres muy buenos tengan una apariencia ligeramente irreal, ya que desde el principio no hay alteraciones.

Una imagen "ideal", sin ningún tipo de alteración es interpretado por el cerebro humano más bien como ligeramente "irreal". Así, una superficie con un solo color "ideal" llamará la atención y el observador la tomará por artificial. Al contrario que una superficie en la que se presenten un par de ligeras alteraciones, que parecerá "más real".

Por este motivo puede tener sentido reducir la intensidad a por ejemplo 80%, cuando se trabaje con escáneres muy buenos o cuando el resultado parezca "falso" o "irreal".

**Umbral**: aquí *GANE* intenta distinguir entre las alteraciones no deseadas y la estructura de la imagen a conservar. Un valor pequeño significa una menor proporción de alteraciones.

*SilverFastGANE*

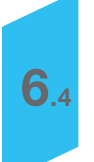